## Integrate GSuite SSO with Jumpserver

513 Nesvin KN February 23, 2024 Features & Functionalities 2458

## Integrate GSuite with Ezeelogin SSH Gateway

Note:SAML is an authentication mechanism for web applications. It's based on web protocols and it cannot be used for user authentication over SSH.

1. Log in to the Google Workspace Admin console and add the application.

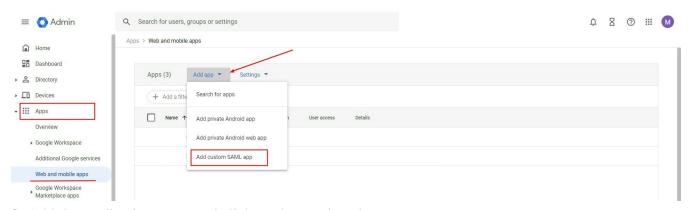

2. Add the application name and click on the continue button.

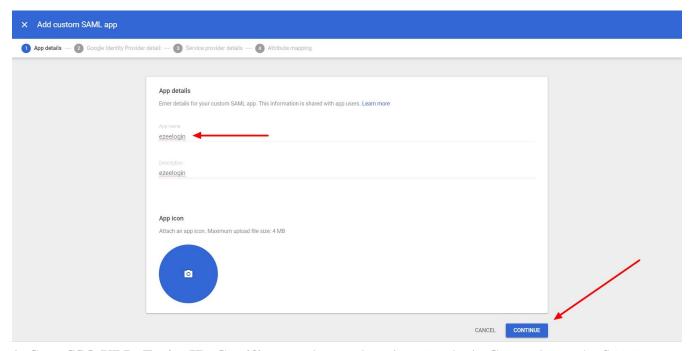

3. Copy **SSO URL, Entity ID**, **Certificate** and paste them into Ezeelogin GUI and save the SAML settings.

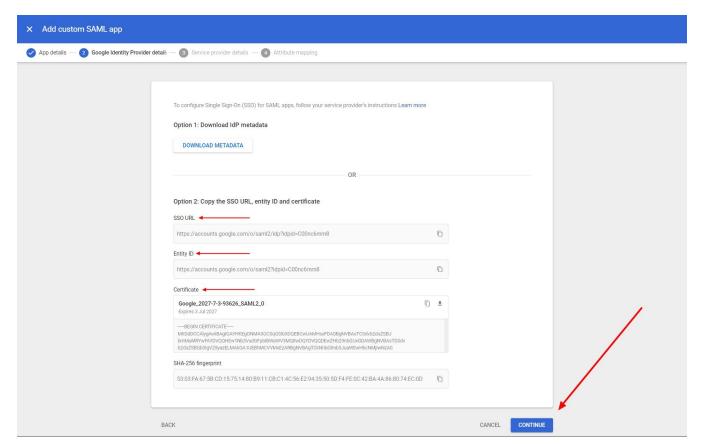

Metadata URL -> SSO URL

**Entity ID -> Entity ID** 

Single Sign On Service URL -> SSO URL

**Signing Certificate -> Certificate** 

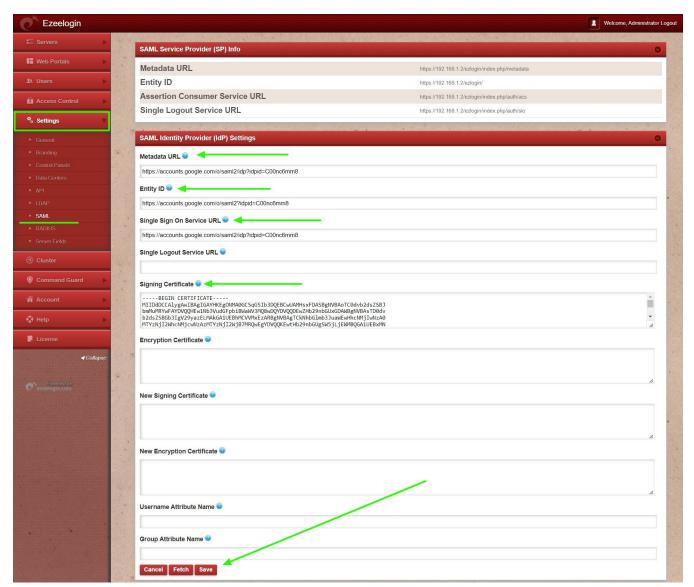

4. Copy **ACS URL** and **Entity ID** from Ezeelogin GUI and paste them into **google console service provider details**.

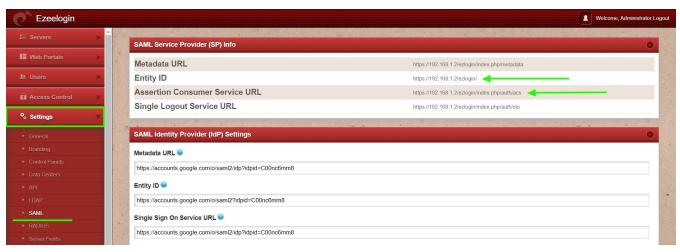

**ACS URI -> Assertion Consumer Service URL** 

## **Entity ID -> Entity ID**

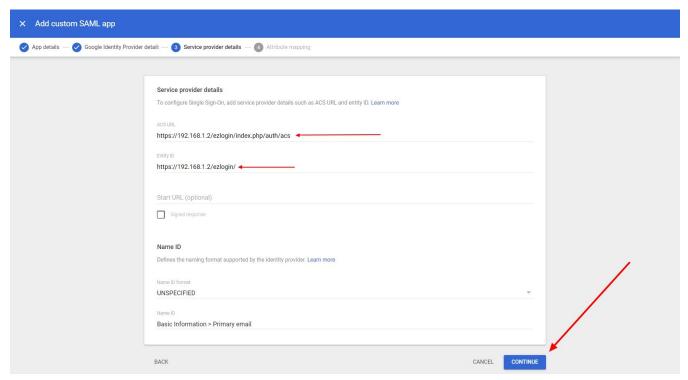

5. Map **primary email** with the **username** and click on the finish button.

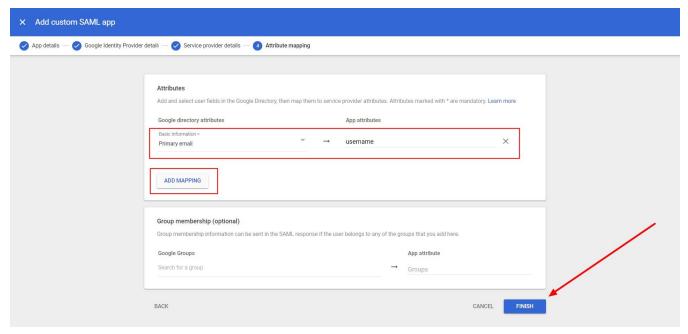

6. Turn on access to every user to use the application. Click on **OFF for everyone** and change the access to **ON for everyone** and click on the save button.

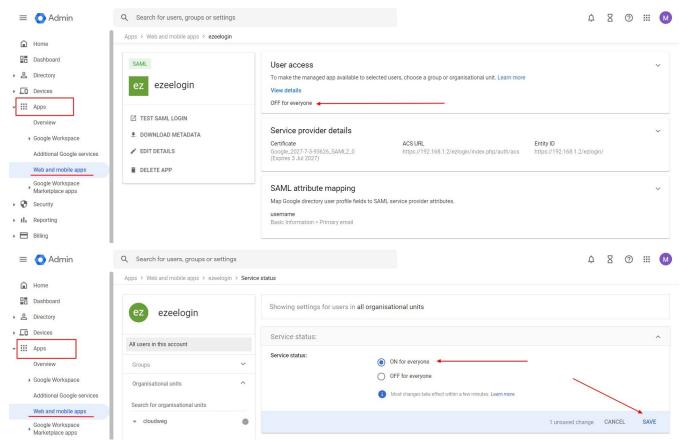

7. Add a **new user** to use the application.

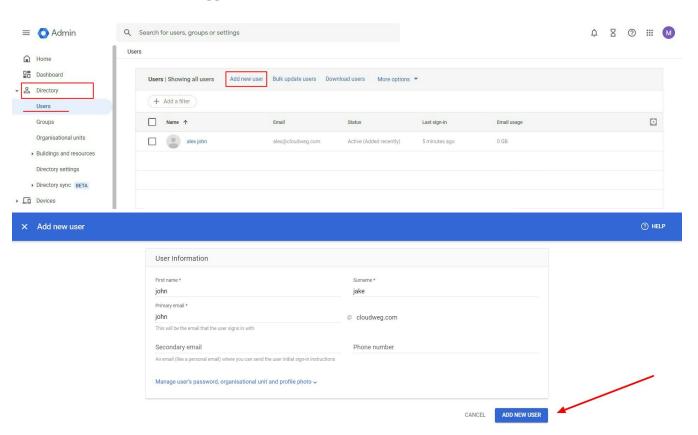

8. Change Web panel Authentication to SAML from Ezeelogin GUI >

## **Settings > General > Authentication**

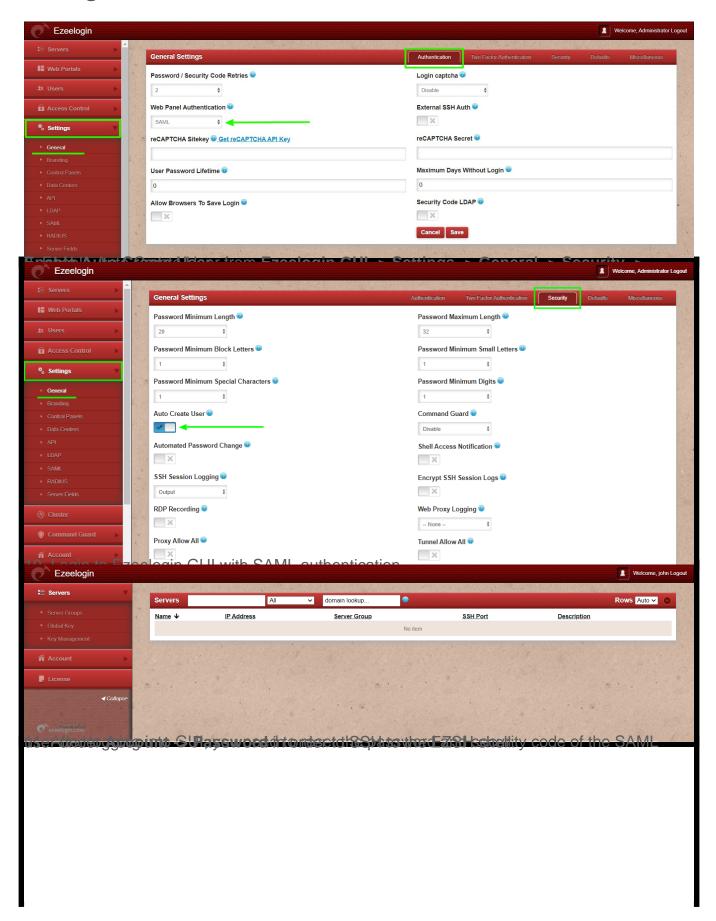

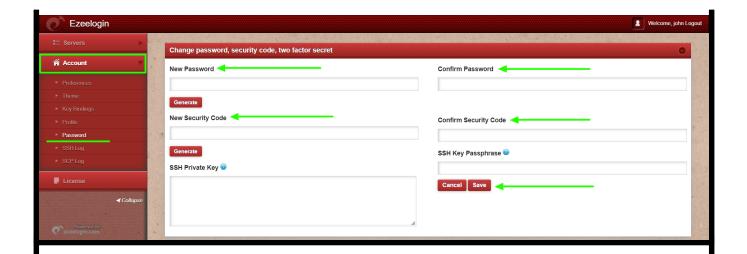

12. You can log in to **Ezeelogin shell** via **Webssh** shell or using any **SSH client** such as Putty or terminal etc.

WebSSH: Click on the 'Open Web SSH Console' icon to SSH via the browser

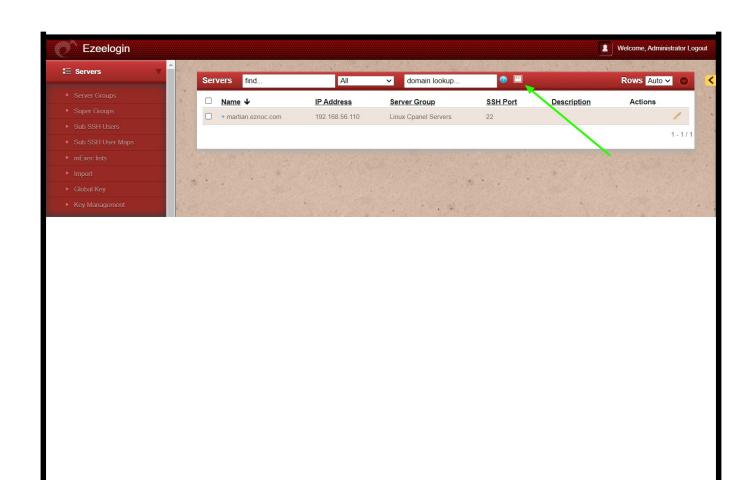

WebSSH terminal will open like below. Users can navigate the server group with the Up and Down arrow buttons and enter to login into the server.

\*Client.testing Portals
Production.servers Online gateway server
Testing.Server Testing
All servers List of all accessible servers

GROUPS [Normal / ]
Start typing string to locate. ESC: Clear search, F1/+: Help, F4/!: Exit.

■ Menu Ezeelogin | SSH CONNECTION ESTABLISHED |

Native SSH Client: After resetting the password and security code you can SSH to the Ezsh shell (using Terminal or Putty) with the SAML username.

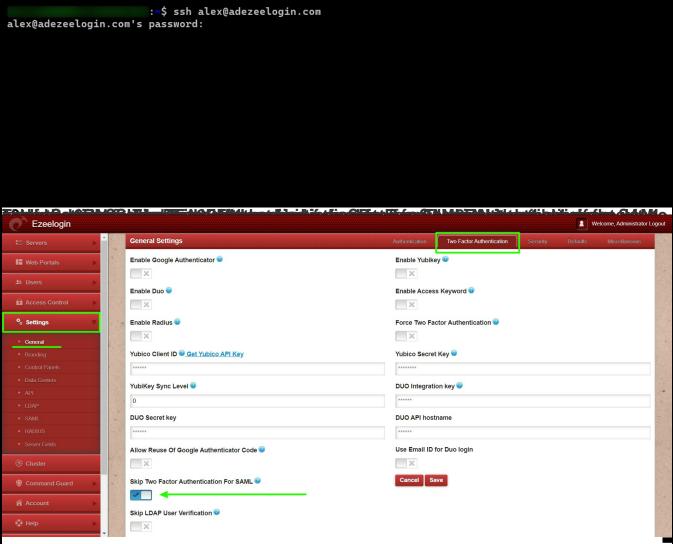

We would recommend you to use the webssh shell when you are using SAML authentication.

Using webssh shell is a lot more convenient as you would not have to worry about the SSH password or the security code for the users.

| Set up webssh co   | onsole in Ezeelo  | gin and ssh v        | ia browser    |                   |                 |
|--------------------|-------------------|----------------------|---------------|-------------------|-----------------|
| Sylhenjidthéislató | idisijsgiSAMAKpib | tidtalyie tidalyseif | theddriais ha | besed If you want | nto este ji ama |

Online URL: https://www.ezeelogin.com/kb/article/integrate-gsuite-sso-with-jumpserver-513.html